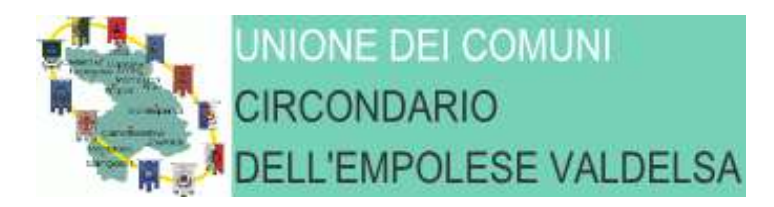

**Allegato B** 

### **PROCEDURA APERTA PER L'AFFIDAMENTO DELL'APPALTO DI GESTIONE DEI SERVIZI CIMITERIALI DEL COMUNE DI CERTALDO PER LA DURATA DI 5 ANNI DALLA STIPULA DEL CONTRATTO. CIG 7250780CEE**

# **DISCIPLINARE DI GARA**

L'Unione dei Comuni Circondario dell'Empolese Valdelsa (d'ora in poi *Unione*) intende procedere, tramite procedura aperta all'affidamento dell'appalto indicato in epigrafe

La procedura di gara si svolge **interamente in modalità telematica** e le offerte dovranno essere formulate dagli operatori economici e ricevute dall'Amministrazione aggiudicatrice **esclusivamente per mezzo del Sistema Telematico Acquisti Regionale della Toscana START – vecchia piattaforma - Unione dei Comuni Circondario dell'Empolese Valdelsa.**

# **DOCUMENTAZIONE RELATIVA ALLA PROCEDURA DI GARA E INFORMAZIONI**

**1. STAZIONE APPALTANTE**

A) L'appalto è disciplinato dalla *lex specialis* di gara e dalle "Norme tecniche di funzionamento del Sistema Telematico di Acquisto di Regione Toscana – Giunta Regionale – Start GR" approvate con decreto dirigenziale Regione Toscana n. 3631/2015

B) La documentazione della presente procedura comprende, oltre alla lettera d'invito alla negoziazione e al presente disciplinare, il Capitolato e gli altri elaborati progettuali disponibili nella documentazione allegata alla gara sulla piattaforma START.

C) Le informazioni inerenti le modalità di registrazione al Sistema Telematico Acquisti Regionale della Toscana – possono essere rivolte alla Società i-Faber: tel. 02 86838415/86838438.

D) Tutte le comunicazioni relative alla presente procedura di gara avvengono mediante spedizione di messaggi di posta elettronica. Le comunicazioni agli utenti si danno per eseguite con la spedizione effettuata alla casella di posta elettronica indicata dal concorrente ai fini della procedura telematica. Le comunicazioni sono replicate sul sito nell'area relativa alla gara riservata al singolo concorrente. Il concorrente si impegna a comunicare eventuali cambiamenti di indirizzo di posta elettronica. In assenza di tale comunicazione l'Amministrazione e il Gestore non sono responsabili per l'avvenuta mancanza di comunicazione. Eventuali comunicazioni dell'Amministrazione di interesse generale, inerenti la documentazione di gara o relative ai chiarimenti, vengono pubblicate sulla piattaforma START nell'area riservata alla gara.

F) Il sistema telematico utilizza la casella denominata **noreply@start.e.toscana.it** per inviare tutti i messaggi di posta elettronica. I concorrenti sono tenuti a controllare che le mail inviate dal sistema non vengano respinte né trattate come Spam dal proprio sistema di posta elettronica.

G) Le eventuali richieste di CHIARIMENTI relative alla procedura di gara dovranno essere formulate attraverso l'apposita sezione "chiarimenti", nell'area riservata alla presente gara. Attraverso lo stesso mezzo l'Amministrazione provvederà a fornire le risposte. Le suddette richieste potranno essere formulate **fino a 8 giorni prima della scadenza del termine fissato per la presentazione delle offerte;** le risposte alle richieste presentate in tempo utile verranno fornite non più tardi **di 2 giorni prima** della scadenza del termine fissato per la presentazione delle offerte.

**H) 4. Il concorrente deve indicare la posta elettronica certificata (PEC), per le comunicazioni di cui all'art. 76 commi 4 e 5, del D.Lgs. 50/2016**.

### **REQUISITI INFORMATICI**

Per poter operare sul sistema START gli Utenti dovranno essere dotati della necessaria strumentazione.

Configurazione hardware di una postazione tipo per l'accesso al sistema:

*- processore tipo Intel Pentium o AMD freq. circa 300MHz o superiore;* 

*- memoria RAM 128MB o superiore;* 

*- scheda grafica e memoria on-board;* 

*- monitor di risoluzione 800x600 pixel o superiori;*

*- accesso a internet almeno dial-up 28.8Kbit/s;* 

*- tutti gli strumenti necessari al corretto funzionamento di una normale postazione (es. tastiere, mouse, video, stampante etc.).* 

*Sulla postazione, dovrà essere disponibile un browser per la navigazione su internet fra i seguenti: - Microsoft Internet Explorer 5.0 (aggiornamento ssl a 128bit) o superiori;* 

*- Mozilla Firefox 0.8 o superiori*;

- *Mozilla 1.7;* 

*- Netscape Navigator 6 (la versione 8 utilizza il motore di rendering di Mozilla Firefox);* 

*- Opera 6 o superiori.*

Inoltre devono essere presenti i software normalmente utilizzati per l'editing e la lettura dei documenti tipo (elenco indicativo):

*- MS Word;* 

*- Open Office;* 

*- Acrobat Reader o altro lettore documenti con estensione pdf;* 

*- MS excel o altro foglio di calcolo.*

Va ricordato che per garantire una maggiore riservatezza delle trasmissioni viene richiesto certificato SSL con livello di codifica a 128 bit. Quindi le compatibilità con i browser implicano un possibile aggiornamento del livello di codifica (ad es. per MS Internet Explorer 5.0:

http://www.microsoft.com/windows/ie/downloads/recommended/128bit/default.mspx).

I titolari o legali rappresentanti o procuratori degli operatori economici che intendono partecipare alla procedura dovranno essere in possesso di un certificato di firma digitale in corso di validità rilasciato da un organismo incluso nell'elenco pubblico dei certificatori, previsto dall'articolo 29, comma 6, del D.Lgs. 7 marzo 2005 n. 82 tenuto da DigitPA, nonché del relativo software per la visualizzazione e la firma di documenti digitali.

Per consentire un migliore utilizzo delle funzionalità del sistema telematico si invitano gli operatori, ove possibile, a dotarsi anche di un certificato di autenticazione digitale in corso di validità rilasciato da un organismo incluso nell'elenco pubblico dei certificatori, previsto dall'articolo 29, comma 6, del D.Lgs. 7 marzo 2005 n. 82 tenuto da DigitPA.

#### **CRITERIO DI AGGIUDICAZIONE**

La scelta dell'affidatario sarà effettuata prendendo – come parametro valutativo – la sola offerta tecnica. Il prezzo a base di gara – per il quinquennio – è pertanto fisso (per dettagli si rinvia all'allegato H)

## **MODALITA' D'IDENTIFICAZIONE SUL SISTEMA TELEMATICO**

Per partecipare alla procedura i concorrenti interessati dovranno identificarsi sulla piattaforma START accedendo all'indirizzo https://start.e.toscana.it/circondario-empolese/ e completando la procedura di registrazione on-line presente sul Sistema.

La registrazione, completamente gratuita, avviene preferibilmente utilizzando un certificato digitale di autenticazione, in subordine tramite user-id e password. Il certificato digitale e/o la user-id e password utilizzati in sede di registrazione sono necessari per ogni successivo accesso ai documenti della procedura.

L'utente è tenuto a non diffondere a terzi la chiave di accesso, a mezzo della quale verrà identificato dall'Amministrazione aggiudicatrice, e la password.

Istruzioni dettagliate su come completare la procedura di registrazione sono disponibili sul sito stesso nella sezione dedicata alla procedura di registrazione o possono essere richieste al call center del gestore del sistema al n. 02 86838415 o all'indirizzo di posta elettronica infopleiade@ifaber.com.

# **CONTROLLI AVCPASS**

P**er le gare telematiche si ritiene ancora non dovuta la verifica effettuata tramite sistema AVCPASS**.

### **MODALITÀ DI PRESENTAZIONE DELLA DOCUMENTAZIONE DI GARA E DELLE OFFERTE**

**Per partecipare alla procedura di gara il concorrente dovrà inserire nel sistema telematico START, nello spazio relativo alla gara di cui trattasi la documentazione che segue entro e non oltre il termine ore 09,00 del 15/12/2017**

#### **AVVERTENZE:**

\*) Questa procedura di gara prevede il confezionamento di **numero due BUSTE VIRTUALI:** BUSTA VIRTUALE A, BUSTA VIRTUALE B, BUSTA VIRTUALE C contenenti, rispettivamente,

#### **- documentazione amministrativa**

## **- offerta tecnica/qualitativa**

## **- offerta economica**.

All'interno di ciascuna busta virtuale sono stati creati, dalla Stazione appaltante appositi "spazi richiesta". Gli "spazi richiesta" consentiranno un ordinato caricamento della documentazione che costituisce, nel complesso, l'offerta

Nella parte che segue - con sfondo grigio - sono indicati gli "spazi richiesta" creati da questa Stazione appaltante; all'interno di ciascuno "spazio richiesta" sono indicati i documenti che i concorrenti sono tenuti a caricare

**\*) Si rammenta, infine, che, in calce alla modulistica elaborata dalla Stazione appaltante (note a piè di pagina), vengono riportate sommarie istruzioni circa i soggetti tenuti alla compilazione e firma, e le modalità di firma, di ciascun modello.** 

#### **BUSTA VIRTUALE A – DOCUMENTAZIONE AMMINISTRATIVA**

# **Spazio richiesta – Domanda di partecipazione e scheda requisiti**

La domanda di partecipazione e scheda di rilevazione requisiti, viene generata dal sistema telematico in seguito all'imputazione dei dati richiesti nei form on-line.

Il concorrente, dopo essersi identificato sul sistema come precisato poc'anzi dalla presente lettera d'invito, dovrà:

• *accedere allo spazio dedicato alla gara sul sistema telematico;* 

*• compilare il form on-line*;

*• scaricare sul proprio PC il documento "domanda di partecipazione e scheda rilevazione requisiti";* 

*• firmare digitalmente il documento "domanda di partecipazione e scheda rilevazione requisiti";* 

*• inserire nel sistema il documento "domanda di partecipazione e scheda rilevazione requisiti" firmato digitalmente nell'apposito spazio previsto.*

In caso di partecipazione in raggruppamento temporaneo di concorrenti, consorzio ordinario di cui all'art. 2602 del codice civile, ovvero di GEIE, la domanda di partecipazione e scheda di rilevazione requisiti deve essere presentata da ciascuna delle imprese riunite: la compilazione dei relativi form on-line per conto di tutti i soggetti facenti parte del raggruppamento temporaneo di concorrenti, consorzio ordinario o GEIE deve essere effettuata dal soggetto mandatario.

Ognuno dei partecipanti al raggruppamento temporaneo di concorrenti, consorzio ordinario o GEIE, dovrà poi firmare digitalmente la propria domanda di partecipazione e scheda di rilevazione requisiti generata dal sistema.

Il successivo inserimento della suddetta documentazione nel sistema avviene a cura del soggetto mandatario.

L'operatore economico deve indicare, nel Form on-line "Forma di partecipazione/Dati identificativi", tutti i soggetti che ricoprono o i soggetti cessati che abbiano ricoperto nell'anno antecedente la data della *lex specialis* di gara **le cariche di cui all'art 80 comma 3 del D.Lgs. n. 50/2016.**

In presenza di soggetti cessati nell'anno anteriore la data della *lex specialis* di gara per i quali opererebbero le cause di esclusione di cui al comma 1 dell'art 80 D.Lgs. n. 50/2016 l'operatore economico è tenuto a presentare idonea documentazione volta a dimostrare che vi sia stata completa ed effettiva dissociazione della condotta penalmente sanzionata da parte dell'impresa. La documentazione comprovante tale dissociazione deve essere inserita, da parte del medesimo operatore economico partecipante alla gara in questo spazio richiesta.

### **Spazio richiesta – Istanza**

Inserire il modello allegato 1 alla *lex specialis* di gara<sup>1</sup>.

## **Spazio richiesta – Dichiarazione specifiche DGUE**

Dovrà essere inserito in questo spazio, debitamente compilato, il modello allegato 2 alla *lex specialis* di gara.

Nel caso di raggruppamento temporaneo di concorrenti, consorzio ordinario di concorrenti, GEIE, sia costituiti che costituendi dovranno essere caricati tanti allegati 2 quanti sono le imprese raggruppate/raggruppante.

Ciascun legale rappresentante dovrà firmare digitalmente l'allegato 2, riferito al proprio operatore economico.

Nel caso di consorzio di cui all'art. 45, comma 2, lettere b) e c), del D.Lgs. 50/2016, dovrà essere caricato a sistema il modello allegato 2 del Consorzio (firmato digitalmente dal legale rappresentanza del medesimo) nonché tanti modelli quanti sono i soci esecutori di consorzio.

Per i soci esecutori la firma digitale sul modello allegato 2 dovrà essere apposta dal legale rappresentante del socio esecutore indicato.

#### **Spazio richiesta – DGUE editabile**

 $\overline{a}$ 

Dovrà essere inserito in questo spazio, debitamente compilato, il DGUE del concorrente a firma del legale rappresentante del medesimo (allegato 3 alla lex *specialis* di gara)

Nel caso di raggruppamento temporaneo di concorrenti, consorzio ordinario di concorrenti, GEIE, sia costituiti che costituendi deve essere "caricato a sistema" (firmato dai rispettivi legali rappresentanti) il DGUE di ciascuna impresa partecipante firmato dal legale rappresentante di ciascun operatore.

Nel caso di consorzio di cui all'art. 45, comma 2, lettere b) e c), del D.Lgs. 50/2016, dovrà essere caricato a sistema il DGUE del Consorzio firmato digitalmente dal legale rappresentanza del medesimo nonché il DGUE dei soci esecutori (ogni legale rappresentante di ogni socio esecutore firma il proprio DGUE)

# **ATTENZIONE!!! SI CONSIGLIA AI CONCORRENTI – PRIMA DELLA COMPILAZIONE DEL DGUE:**

<sup>&</sup>lt;sup>1</sup> NB laddove l'istanza sia sottoscrizione da procuratori occorre caricare a sistema il "duplicato" della procura (ergo la procura originale in formato digitale con firme digitali) o la copia digitale con autentica notarile della procura

# **- l'attenta lettura dell'art. 80 del D.Lgs. n. 50/2016**

#### **- l'attenta lettura degli allegati D ed E al Bando di gara ATTENZIONE!!**

#### **Spazio richiesta – Dichiarazione accettazione codici/patti/protocolli**

In questo spazio dovrà essere caricata, debitamente compilata, la dichiarazione allegato 4.

### **Spazio richiesta – Dichiarazione cauzione provvisoria**

Deve essere caricato in questo spazio l'allegato 5 al bando di gara.

Si rinvia alle note (piè di pagina) riportate in calce al predetto modello per quanto attiene alle riduzioni praticabili in caso di RTI/GEIE e consorzi ordinari.

### **Spazio richiesta – Cauzione provvisoria e impegno al rilascio cauzione definitiva**

La cauzione provvisoria dovrà essere "a beneficio" dell'Unione dei Comuni Circondario dell'Empolese Valdelsa. **E' di massima importanza leggere quanto specificato nell'allegato L** 

## **Spazio richiesta – F23 imposta di bollo**

In questo spazio richiesta dovrà essere caricata la scansione del modello F23 debitamente compilato per l'assolvimento dell'imposta di bollo. L'imposta ammonta ad euro 16,00.

La scansione del versamento va caricata nella busta virtuale A - documentazione amministrativa Nella compilazione del modello F23 dovranno essere riportati:

- nel campo 4 le generalità del concorrente
- nel campo 6 il codice **TZJ**
- **nel campo 10 l'anno 2017 ed il numero completo del CIG**
- nel campo 11 il codice tributo **456T**

# **ATTENZIONE !!!!**

**ALLORQUANDO IL MODELLO F/23 NON RECHI L'INDICAZIONE DEL CIG ALL'OFFERENTE VERRA' CHIESTO – TRAMITE SOCCORSO ISTRUTTORIO SENZA SANZIONE – DI ESEGUIRE UN NUOVO VERSAMENTO DELL'IMPOSTA DI BOLLO CON UN NUOVO F/23 RECANTE, QUESTA VOLTA, L'INDICAZIONE DEL CIG** 

## **Spazio richiesta – Atto costitutivo di RTI/GEIE/Consorzio ordinario**

In caso di RTI/Geie/Consorzi ordinari costituiti dovrà essere caricato a sistema l'atto costitutivo di RTI/GEIE/Consorzio ordinario nella forma minima **della scrittura privata autenticata dal notaio**, con le prescrizioni di cui all'art. 48, commi 12 e 13, del D.Lgs. n. 50/2016

Si richiede la presentazione

- di copia informatica (con autentica notarile) di documento informatico (art 23 bis comma 2 D.Lgs 82/2005)

#### **Spazio richiesta – Mandato collettivo con rappresentanza**

Inserire l'allegato 6 alla lex *specialis* di gara.

## **Spazio richiesta – Dichiarazione consorziati**

In caso si consorzi stabili, consorzi di cooperative e di imprese artigiane si richiede la presentazione di (art 45 comma 21 lettere b e c Dlgs 50/2016) dovrà essere caricato a sistema l'allegato 9 dichiarazione consorziati.

**NB: laddove le informazioni contenute nell'allegato 9 non siano suscettibili di essere verificate tramite "visura" presso la competente i CCIIA il legale rappresentante del Consorzio dovrà caricare in piattaforma**

- **a) l'allegato 9**
- **b) copia informatica con autentica di pubblico ufficiale (art 22 comma 2 Dlgs 82/2005) del libro soci**
- **c) copia informatica con autentica di pubblico ufficiale (art 22 comma 2 Dlgs 82/2005) dell'atto costitutivo e del Consorzio. In caso di atto costitutivo informatico dovrà essere presentata copia informatica di documento informatico (art 23 bis comma 2 Dlgs 82/2005)**

**Spazio richiesta – Concordato con continuità aziendale (art. 110 D.Lgs. n. 50/2016)** 

## **Per gli operatori economici ammessi al concordato preventivo con continuità aziendale di cui all'art. 186 bis del RD 16 marzo 1942 n. 267 16.**

**-** dichiarazione sostitutiva con la quale il legale rappresentante dell'impresa ammessa alla procedura di concordato preventivo con continuità aziendale, ai sensi dell'art. 80, co. 5, lett. b), e dell'art. 110, comma 3 del Codice, ad integrazione di quanto indicato nella parte III, sez. C, lett. d) del DGUE indica gli estremi del provvedimento di ammissione al concordato e del provvedimento di autorizzazione a partecipare alle gare, nonché di non partecipare alla gara quale mandataria di un raggruppamento temporaneo di imprese e che le altre imprese aderenti al raggruppamento non sono assoggettate

## **Spazio richiesta – Socio esecutore consorzio stabile /produzione e lavoro**

Laddove a concorrere sia un consorzio di cui all'art 45 comma 2 lettere b) e c) del D.Lgs. n. 50/2016 dovrà essere caricata a sistema – relativamente a ciascun socio indicato quale esecutore

**1- la dichiarazione di cui all'allegato 7 firmata dal legale rappresentante dell'operatore economico socio esecutore.** 

**2- il DGUE dell'operatore economico socio esecutore (firmato dal legale rappresentante dell'operatore economico socio esecutore – allegato 3)** 

**3- dichiarazione dettaglio DGUE (allegato 2) debitamente compilata e firmata digitalmente da parte di ogni socio indicato come esecutore.** 

**4- dichiarazione II correttivo (allegato 10) a firma del legale rappresentante del socio esecutore** 

**Spazio richiesta – Avvalimento art 89 Dlgs 50/2016** 

Il concorrente che intenda far ricorso all'avvalimento dovrà:

**A) specificare espressamente nel proprio DGUE editabile che intende avvalersi di impresa ausiliaria e indicare i requisiti per i quali opera l'avvalimento** 

**B1) caricare a sistema la presente dichiarazione resa dal legale rappresentante dell'impresa ausiliaria (allegato 8)** 

**B2) caricare a sistema l'allegato 2 e allegato 3 e 10 alla legge speciale di gara (entrambi compilati e sottoscritti digitalmente dal legale rappresentante dell'impresa ausiliaria)** 

**B3**) **allegare il contratto di avvalimento**. **Esso deve contenere a pena di nullità la specificazione dettagliata dei requisiti forniti e delle risorse messe a disposizione dall'impresa ausiliaria**. Il contratto di cui al presente n. **B3** deve **obbligatoriamente** essere presentato in una delle seguenti forme:

- *sotto forma di documento informatico, ai sensi dell'art. 1, lett. p) del D.Lgs. 7 marzo 2005 n. 82 sottoscritto con firma digitale da legale rappresentante di ausiliaria e ausiliata . Il documento deve essere sottoscritto in data antecedente al termine di scadenza della presentazione delle offerte.*
- *sotto forma di copia informatica di documento analogico (cartaceo) secondo le modalità previste dall'art. 22, commi 1 e 2, del D.Lgs. 07 marzo 2005 n. 82. In tale caso la conformità del documento all'originale dovrà esser attestata dal pubblico ufficiale mediante apposizione di firma digitale, nell'ipotesi di cui all'art. 22, comma 1, del D.Lgs. n. 82/2005*

*Il contratto di cui al punto B3 è necessario anche in caso di avvalimento "infragruppo"* 

Si precisa che, nel caso di dichiarazioni mendaci, ferma restando l'applicazione dell'art. 80 comma 5 let. g) del D.Lgs. 50/2016 e di quant'altro stabilito dall'art. 89 del D.Lgs. 50/2016, si procederà all'esclusione del concorrente e all'escussione della garanzia provvisoria

### **Spazio richiesta – Procura**

Nel caso in cui l'istanza (allegato 1) venga sottoscritta da un procuratore generale/speciale dovrà essere inserita in questo spazio

1) la copia informatica della procura (art 22 comma 2 D.Lgs 82/2005) laddove l'originale della procura risulta essere negozio in origine analogico. Occorre in questo caso l'autentica del pubblico ufficiale (notaio) secondo le modalità del richiamato comma 2 dell'art 22 D.Lgs 82/2005

2) copia informatica di documento informatico (art 23 bis comma 2 D.Lgs 82/2005) se l'originale del negozio è digitale. Occorre in questo caso l'autentica del pubblico ufficiale (notaio) secondo le modalità indicate nel richiamato articolo 23 bis D.Lgs 82/2005

# **Spazio richiesta – Tassa gare euro 35,00**

Il pagamento va effettuato, sulla base di quanto disposto dalla deliberazione dell'ANAC n. 163 del 22.12.2015 (Attuazione dell'art. 1, commi 65 e 67, della L. 23.12.2005 n. 266 per l'anno 2016", e dall'avviso emesso dalla stessa Autorità in data 31/03/2010 ("*Istruzioni relative alle contribuzioni dovute, ai sensi dell'art. 1, comma 67, della L. 23.12.2005 n. 266, di soggetti pubblici e privati in vigore dal 1 gennaio 2015*"), con le seguenti modalità.

L'operatore economico deve versare la contribuzione entro la data di scadenza per la presentazione delle offerte.

Per eseguire il pagamento è necessario iscriversi on-line al Servizio Riscossione Contributi.

L'operatore economico deve collegarsi al Servizio Riscossione Contributi con le credenziali da questo rilasciate e inserire il codice CIG che identifica la procedura alla quale intende partecipare.

Il sistema consente le seguenti modalità di pagamento della contribuzione:

►on-line mediante carta di credito dei circuiti Visa e Visa Electron (con la gestione del protocollo *"certified by"*), MasterCard (con la gestione del protocollo "*secure code*"), Diners, American Express. A riprova dell'avvenuto pagamento, l'utente otterrà la ricevuta di pagamento all'indirizzo di posta elettronica indicato in sede di iscrizione.

La ricevuta resterà disponibile accedendo alla lista dei "pagamenti effettuati" sul Servizio Riscossione Contributi; A comprova dell'avvenuto pagamento, il partecipante deve inserire nel sistema la scansione digitale della stampa della ricevuta di pagamento, trasmessa dal "Servizio di riscossione";

►in contanti, muniti del modello di pagamento rilasciato dal Servizio Riscossione Contributi, presso tutti i punti vendita della rete dei tabaccai lottisti abilitati al pagamento di bollette e bollettini. L'operatore economico al momento del pagamento deve verificare l'esattezza dei dati riportati sullo scontrino rilasciato dal punto vendita (il proprio codice fiscale e il CIG della procedura alla quale intende partecipare). A comprova dell'avvenuto pagamento, il partecipante deve inserire nel sistema la scansione digitale dello scontrino rilasciato dal punto vendita.

Operatore economico estero Per i soli operatori economici esteri, è possibile effettuare il pagamento anche tramite bonifico bancario internazionale, sul conto corrente bancario n. 4806788, aperto presso il Monte dei Paschi di Siena (IBAN: IT 77 O 01030 03200 0000 04806788 - BIC: PASCITMMROM) intestato all'Autorità Nazionale Anticorruzione.

La causale del versamento deve riportare esclusivamente il codice identificativo ai fini fiscali utilizzato nel Paese di residenza o di sede del partecipante (p.e. VAT *number*) e il CIG che identifica la procedura alla quale si intende partecipare. L'operatore economico estero deve nel sistema la scansione digitale della ricevuta del bonifico effettuato.

# **Spazio richiesta – Dichiarazione II correttivo**

Dovrà essere qui caricato l'allegato 10

# **Spazio richiesta – Documentazione Subappalto "terna"**

Nel caso in cui i concorrenti intendano affidare in subappalto, trattandosi si appalto sopra soglia, dovrà essere indicata già nel DGUE la terna dei subappaltatori

Inoltre – in caso di subappalto – i concorrenti dovranno caricare, in questo spazio richiesta ,

- i DGUE (allegato 3) dei subappaltatore in terna (a firma, ciascuno, del legale rappresentante dell' operatore ore indicato come subappaltatore)
- le specifiche DGUE (allegato 2) di ogni singolo subappaltatore in terna (a firma del legale rappresentante di ogni operatore indicato come subappaltatore)
- le dichiarazioni II correttivo (allegato 10) di ciascun subappaltatore (a firma del legale rappresentante del subappaltatore)

# **Spazio richiesta – reti di impresa**

**Per le aggregazioni di imprese aderenti al contratto di rete: se la rete è dotata di un organo comune con potere di rappresentanza e soggettività giuridica** 

-**copia informatica con autentica notarile del contratto di rete**, con indicazione dell'organo comune che agisce in rappresentanza della rete;

 -dichiarazione, sottoscritta dal legale rappresentante dell'organo comune, che indichi per quali imprese la rete concorre;

- dichiarazione che indichi le parti del servizio o della fornitura che saranno eseguite dai singoli operatori economici aggregati in rete;

**Per le aggregazioni di imprese aderenti al contratto di rete: se la rete è dotata di un organo comune con potere di rappresentanza ma è priva di soggettività giuridica** 

-**copia informatica con autentica notarile del contratto di rete**, recante il mandato collettivo irrevocabile con rappresentanza conferito alla impresa mandataria;

- dichiarazione che indichi le parti del servizio o della fornitura che saranno eseguite dai singoli operatori economici aggregati in rete;

**Per le aggregazioni di imprese aderenti al contratto di rete: se la rete è dotata di un organo comune privo del potere di rappresentanza o se la rete è sprovvista di organo comune, ovvero, se l'organo comune è privo dei requisiti di qualificazione richiesti** 

- in caso di RTI costituito: **copia informatica con autentica notarile del contratto di rete** con allegato il mandato collettivo irrevocabile con rappresentanza conferito alla mandataria, recante l'indicazione del soggetto designato quale mandatario e delle parti del servizio o della fornitura che saranno eseguite dai singoli operatori economici aggregati in rete;

## **(o in alternativa)**

-in caso di RTI costituendo **copia informatica con autentica notarile del contratto di rete**, con allegate le dichiarazioni, rese da ciascun concorrente aderente al contratto di rete, attestanti:

a. a quale concorrente, in caso di aggiudicazione, sarà conferito mandato speciale con rappresentanza o funzioni di capogruppo;

b. l'impegno, in caso di aggiudicazione, ad uniformarsi alla disciplina vigente in materia di raggruppamenti temporanei;

c. le parti del servizio o della fornitura che saranno eseguite dai singoli operatori economici aggregati in rete.

#### **Spazio richiesta – Dichiarazione ostensione**

Dovrà essere caricato in questo spazio richiesta l'allegato 11

#### **Spazio richiesta – Dichiarazione requisiti speciali**

Dovrà essere caricato in questo spazio richiesta l'allegato 12

### **Spazio richiesta – Referenze bancarie**

Dovrà essere caricata in questo spazio la documentazione relativa al requisito di cui al punto 4.2.2.E) – referenze bancarie

## **Spazio richiesta – Dichiarazione sopralluogo**

E' fatto obbligo ai concorrenti di effettuare in autonomia il sopralluogo degli immobili interessati alle prestazioni oggetto del presente appalto. Non è previsto sopralluogo assistito.

Dovrà essere caricato in questo spazio richiesta l'allegato 14, contenente la dichiarazione di avvenuto sopralluogo.

## **Spazio richiesta – Documentazione addizionale SOLO AMMINISTRATIVA**

In questo spazio richiesta il concorrente potrà inserire – se opportuno – documentazione amministrativa considerata utile ai fini della procedura o documentazione che, per ragioni tecniche od operative, non è stato possibile inserire in altri spazi richiesta. **N.B.: NON DEVE ASSOLUTAMENTE ESSERE INSERITA IN QUESTO SPAZIO DOCUMENTAZIONE COSTITUENTE OFFERTA TECNICA O ECONOMICA!!!!** 

#### **OFFERTA TECNICA/QUALITATIVA – BUSTA B**

Gli operatori economici concorrenti, sono tenuti a presentare, **l'offerta tecnica**

L'offerta tecnica si sostanzia in un progetto di gestione della lunghezza massima di 20 facciate solo fronte Font times new roman carattere 12

**Per comodità di lettura e per facilitare la valutazione da parte della Commissione giudicatrice si richiede che il progetto di gestione venga articolato in paragrafi (un paragrafo per ogni criterio di valutazione – criterio A.B.C,D.E.F - previsto nell'allegato H ) Possibile accludere elementi di dettaglio, schemi e foto**

Il progetto di gestione dovrà essere sottoscritto:

*- dal legale rappresentante dell'operatore concorrente singolo* 

*- in caso di raggruppamento temporaneo, consorzio ordinario o GEIE non ancora costituiti, dai legali rappresentanti tutti i soggetti riuniti;* 

*- in caso di raggruppamento temporaneo, consorzio ordinario o GEIE già costituiti, dal solo legale rappresentante dell'operatore indicato quale mandatario* 

*-in caso di consorzi di cui al comma 2 lettere b) e c) dell'art 45 D.Lgs. n. 50/2016 è richiesta la sottoscrizione del legale rappresentante del consorzio* 

### **OFFERTA ECONOMICA – BUSTA C**

#### **Spazio richiesta – Offerta economica in senso stretto**

L'offerta economica in senso stretto è generata – in automatico -dalla piattaforma START.

Trattandosi di procedura di gara per la quale non è prevista l'espressione di un "prezzo" (trattasi di appalto con costo fisso) ogni concorrente dovrà riempire il modello di offerta economica generato dalla piattaforma start indicando – come prezzo in valuta offerto – **l'importo FISSO di euro 425.000,00** 

Il concorrente nel formulare l'offerta economica dovrà:

• *Accedere allo spazio dedicato alla gara sul sistema telematico;* 

*Compilare il form on line; Scaricare sul proprio PC il documento "offerta economica" generato dal sistema;* 

• *Firmare digitalmente il documento "offerta economica" generato dal sistema, senza apporre ulteriori modifiche;* 

• *Inserire nel sistema il documento "offerta economica" firmato digitalmente nell'apposito spazio previsto*.

**Nell'offerta economica il soggetto concorrente dovrà indicare espressamente, l'importo dei propri oneri della sicurezza (costi interni delle sicurezza).** 

**Vale la pena di cennare che trattasi di oneri per la sicurezza diversi dai costi della sicurezza quantificati – dal Comune convenzionato – nel DUVRI allegato al bando di gara** 

L'offerta economica in senso stretto dovrà essere sottoscritta:

- dal legale rappresentante dell'operatore concorrente singolo

- in caso di raggruppamento temporaneo, consorzio ordinario o GEIE non ancora costituiti, dai legali rappresentanti tutti i soggetti riuniti;

- in caso di raggruppamento temporaneo, consorzio ordinario o GEIE già costituiti, dal solo legale rappresentante dell'operatore indicato quale mandatario

in caso di consorzi di cui al comma 2 lettere b) e c) dell'art 45 D.Lgs. n. 50/2016 è richiesta la sottoscrizione del legale rappresentante del consorzio

### **Spazio richiesta – precisazioni costo manodopera**

Dovrà essere caricato in questo spazio – debitamente compilato – l'allegato 13 -dettaglio costi manodopera

L'allegato 13 dovrà essere sottoscritto:

- dal legale rappresentante dell'operatore concorrente singolo

 in caso di raggruppamento temporaneo, consorzio ordinario o GEIE non ancora costituiti, dai legali rappresentanti tutti i soggetti riuniti;

- in caso di raggruppamento temporaneo, consorzio ordinario o GEIE già costituiti, dal solo legale rappresentante dell'operatore indicato quale mandatario

in caso di consorzi di cui al comma 2 lettere b) e c) dell'art 45 D.Lgs. n. 50/2016 è richiesta la sottoscrizione del legale rappresentante del consorzio

## **NOTE PER L'INSERIMENTO DEI DATI E LA PRESENTAZIONE DELL'OFFERTA La dimensione massima di ciascun file inserito nel sistema è pari a 40 MB.**

Nel caso occorra apportare delle modifiche a documenti prodotti in automatico dal sistema sulla base di form on line, è necessario ripetere la procedura di compilazione del form on line e ottenere un nuovo documento. Questa procedura si applica, ad esempio, all'offerta economica B.1), alla domanda di partecipazione e scheda di rilevazione requisiti.

La presentazione delle offerte tramite il sistema è compiuta quando il concorrente visualizza un messaggio del sistema che indica la conferma della corretta ricezione dell'offerta e l'orario della registrazione.

# **INFORMAZIONI E AVVERTENZE**

Non è possibile presentare offerte modificative o integrative di offerta già presentata.

E' possibile, nei termini fissati, ritirare l'offerta presentata: in tal caso, l'offerta e tutta la documentazione richiesta dal presente disciplinare verranno rese disponibili per eventuali modifiche. Una volta ritirata un'offerta precedentemente presentata, è possibile, rimanendo nei termini fissati nella *lex specialis* di gara, presentare una nuova offerta.

La presentazione dell'offerta costituisce accettazione incondizionata delle clausole contenute nella *lex specialis* di gara senza eccezione o riserva.

Ai sensi dell'art. 24, c. 1 della Legge Regione Toscana n. 38/2007 l'Appaltatore dovrà informare immediatamente la Stazione Appaltante di qualsiasi atto di intimidazione commesso nei suoi confronti con la finalità di condizionare la regolare e corretta esecuzione del contratto.

L'aggiudicatario, ai sensi dell'art. **3 della Legge n. 136/2010**, al fine di assicurare la tracciabilità dei flussi finanziari, è tenuto ad utilizzare, per tutti i movimenti finanziari relativi al presente appalto, esclusivamente conti correnti bancari o postali dedicati, anche in via non esclusiva. Ai fini della tracciabilità dei flussi finanziari, il bonifico bancario o postale ovvero gli altri strumenti di pagamento idonei a consentire la piena tracciabilità delle operazioni devono riportare, in relazione a ciascuna transazione posta in essere dall'appaltatore, il codice CIG.

Per quant'altro non specificatamente previsto nel presente disciplinare si fa riferimento alle norme vigenti in materia.

## **TRATTAMENTO DEI DATI PERSONALI**

Per la presentazione dell'offerta, nonché per la stipula del contratto con l'aggiudicatario, è richiesto ai concorrenti di fornire dati e informazioni, anche sotto forma documentale, che rientrano nell'ambito di applicazione del D.Lgs. 30.6.2003, n. 196 ("*Codice in materia di protezione dei dati personali*"). **Si rinvia all'allegato A.**

La documentazione caricata a portale da parte del concorrente NON deve contenere dati personali, sensibili o giudiziari riferiti al concorrente stesso o a soggetti terzi, salvo che si tratti di dati necessari ai fini della presente procedura.

In particolare, NON devono essere inseriti, qualora non richiesti, dati personali (numero telefonico personale, indirizzo personale, codice fiscale personale, etc.), documenti di identità, fotografie, etc. La sottoscrizione con firma digitale esonera dall'obbligo di presentare la fotocopia del documento di identità

# **ACCESSO AGLI ATTI DI GARA**

L'accesso agli atti è retto dall'art.53 del D.Lgs. n. 50/2016 L'accesso agli atti è garantito ai sensi degli artt. 53 e 76 comma 4 del D.Lgs. 50/2016. La richiesta di accesso agli atti dovrà indicare puntualmente gli atti di gara sui quali si intende effettuare l'accesso.

L'istanza deve essere opportunamente motivata in ragione dei diritti e degli interessi legittimi che si intendono tutelare e dovrà altresì indicare le ragioni per le quali la conoscenza di tali atti sia necessaria ai fini della suddetta tutela.

Inoltre, qualora si richieda l'accesso anche alle offerte presentate dai concorrenti, si richiede che venga specificato il nominativo degli stessi.

Sono comunque fatti salvi i diritti dei contro interessati. Il modello di ostensione presentato in sede di gara consentirà di verificare eventuale situazioni in cui l'accesso potrà essere negato (indicazione delle ragioni di tutela del segreto tecnico e/o commerciale in riferimento a precisi dati contenuti nei documenti prodotti in sede di gara) .

E' comunque consentito l'accesso al concorrente che lo chieda in vista della difesa in giudizio dei propri interessi.

**L'accesso si esercita presso il Servizio Gare e Contratti/CUC dell'Unione I costi relativi all'accesso sono fissati in apposito Regolamento adottato dalla Giunta dell'Unione Relativamente all'endoprocedimento di :**

- **verifica dell'anomalia** 

- **verifica costo manodopera (rispetto tabelle ministeriali)** 

**trattandosi di attività svolte dal R.u.p. del Comune convenzionato (Comune di Certaldo) l'accesso va esercitato direttamente inviando pec - con richiesta di accesso agli atti direttamente al Comune convenzionato**